### **User Guide**

# **AWS Service Catalog**

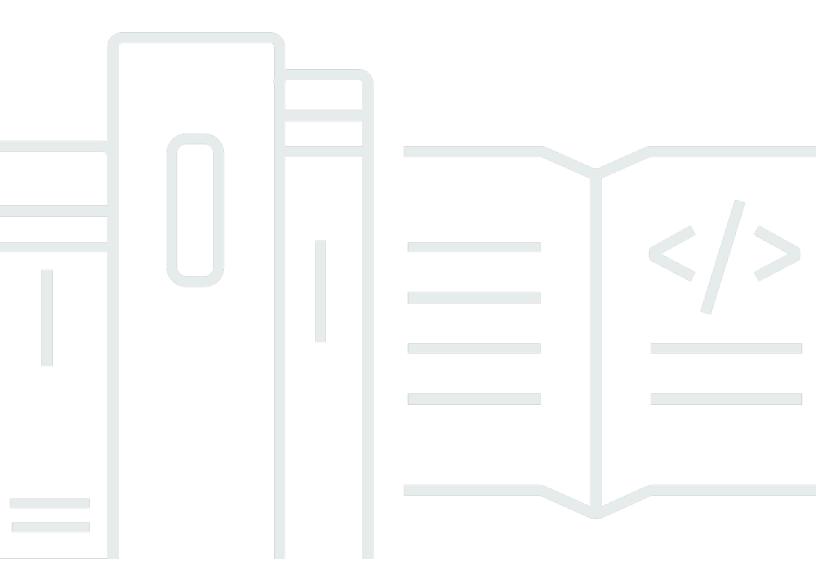

Copyright © 2024 Amazon Web Services, Inc. and/or its affiliates. All rights reserved.

# **AWS Service Catalog: User Guide**

Copyright © 2024 Amazon Web Services, Inc. and/or its affiliates. All rights reserved.

Amazon's trademarks and trade dress may not be used in connection with any product or service that is not Amazon's, in any manner that is likely to cause confusion among customers, or in any manner that disparages or discredits Amazon. All other trademarks not owned by Amazon are the property of their respective owners, who may or may not be affiliated with, connected to, or sponsored by Amazon.

# **Table of Contents**

| Usin | ng the end user console view                                      | 1 |
|------|-------------------------------------------------------------------|---|
| U    | Ising the Service Catalog console                                 | 1 |
| U    | Jsing the Products page                                           | 2 |
| U    | Jsing the Provisioned products page                               | 2 |
| V    | 'iewing product details                                           | 3 |
|      | Viewing the product version                                       | 4 |
|      | Launch options                                                    | 4 |
|      | Tags                                                              | 4 |
|      | Support details                                                   | 4 |
| L    | aunching a product                                                | 4 |
|      | Creating a launch plan                                            | 6 |
|      | Launching products as stack sets in multiple accounts and Regions | 7 |
| V    | iewing provisioned product information                            | 8 |
|      | Viewing Provisioned Product Status                                | 9 |
|      | Viewing Outputs                                                   | 9 |
|      | Viewing AWS CloudFormation Events 1                               | 0 |
|      | Entering Parameters 1                                             | 0 |
|      | Viewing Tags 1                                                    | 0 |
|      | Viewing Support Details 1                                         | 0 |
| U    | Jpdating provisioned products 1                                   | 1 |
| U    | Jpdating provisioned product properties1                          | 1 |
| D    | Deleting provisioned products                                     | 2 |

User Guide AWS Service Catalog

# Using the end user console view

You can use the AWS Service Catalog end user console view to start and stop products.

You can also use the end user console view to manage the computing resources (known collectively as a *provisioned product*) for those products.

Products usually derive from AWS CloudFormation templates. As a result, a provisioned product is also known as a stack.

To access AWS Service Catalog, sign in to the AWS Management Console and open the AWS Service Catalog console at https://console.aws.amazon.com/servicecatalog/.

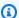

#### Note

If an error message appears when you attempt to access the Service Catalog console, contact your administrator to ensure that your account has both the permissions required to use the Service Catalog service, and access to one or more products.

#### Tasks

- Using the Service Catalog console
- Using the Products page
- Using the Provisioned products page
- Viewing product details
- Launching a product
- Viewing provisioned product information
- Updating provisioned products
- Updating provisioned product properties
- Deleting provisioned products

# **Using the Service Catalog console**

You can use the Service Catalog console to see a list of products and provisioned products.

You can launch products, and then view, update, or delete the products you provisioned.

### To view the Service Catalog console

Sign in to the AWS Management Console and open the Service Catalog console at <a href="https://console.aws.amazon.com/servicecatalog/">https://console.aws.amazon.com/servicecatalog/</a>.

### **Using the Products page**

The Products page shows the applications, tools, and cloud resources that your administrator assigned to you. You can use the Products page to launch an instance of those products.

By default, the product list shows each product's name, ID, vendor, owner, and description.

To manage your display preferences, choose the gear icon on the top right corner of the table to open the preferences modal. You can adjust the following settings:

- Contents Show and hide columns in the table.
- Page size Choose how many items are shown per page.
- Wrap lines Choose to truncate text or wrap lines.

After you configure your table preferences, confirm your settings to close the modal.

#### To view the Products page

- Sign in to the AWS Management Console and open the Service Catalog console at <a href="https://console.aws.amazon.com/servicecatalog/">https://console.aws.amazon.com/servicecatalog/</a>.
- 2. Choose **Products** from the navigation menu on the left.

## Using the Provisioned products page

The Provisioned product page lists all of the provisioned products you launch from the Products page.

By default, the Provisioned product list shows the following information about each provisioned product:

Name

Using the Products page

- · Time created
- Provisioned Product ID
- Type
- Status
- · Status message

To manage your display preferences, choose the gear icon on the top right corner of the table to open the preferences modal. You can adjust the following settings:

- **Contents** Show and hide columns in the table, which can include: Product ID, Provision Artifact ID, ARN, Last Record ID, and User ARN.
- Page size Choose how many items display per page.
- Wrap lines Choose to truncate text or wrap lines.

After you configure your table preferences, confirm your settings to close the modal.

Use the provisioned product list to:

- Search for provisioned products by name.
- Update a provisioned product to a new version.
- Delete a provisioned product.

#### To view the Provisioned product list page

- 1. Sign in to the AWS Management Console and open the Service Catalog console at <a href="https://console.aws.amazon.com/servicecatalog/">https://console.aws.amazon.com/servicecatalog/</a>.
- 2. Choose **Provisioned products** from the left navigation menu.

To return to the Provisioned products page, choose **Provisioned products** from the left navigation menu.

# Viewing product details

The Product details page displays information about a product, including a description of the product, details about product versions, and support information.

Viewing product details 3

#### To view detailed information about a product

- Navigate to the Products page.
- 2. Choose the product name.

### Viewing the product version

If multiple versions of a product are available, you can decide which version to use when you read the version descriptions. Typically, you should use the latest version of a product.

### **Launch options**

The launch options for the product include identifiers for the product, the portfolio that delivers it, and the constraints or tags the product has during launch.

- Launch as The launch description the AWS Service Catalog administrator provides.
- **Rules** The names of template constraints for the product during launch.
- **Tags** The names and values of tags, inherited from the portfolio or product.

### **Tags**

Tags are metadata you assign to a provisioned product to track and analyze information. In addition to the tags you enter when you launch a product, the AWS Service Catalog administrator might also apply tags to a product or portfolio.

### **Support details**

Support details can include an email address, an external link supplied by the administrator, or both. Administrators are responsible for maintaining the accuracy and access of support information.

# Launching a product

You can launch any product that appears in your AWS Service Catalog products list.

When you launch a product, you create a provisioned product, usually an instance of the product in an AWS CloudFormation stack.

Viewing the product version 4

A provisioned product in AWS is one or more cloud resources that you manage as a single unit such as compute instances, databases, or networking components.

### To launch a product

- 1. Select the product in the AWS Service Catalog products list, then choose **Launch product**.
- 2. On the launch page, enter the name for your product. Provisioned product names must start with a letter and can contain only letters, numbers, and dashes. Alternatively, you can use an auto-generated name.
- 3. Choose a launch option for your product. The administrator sets constraints to launch options.
- 4. Choose the version of the product to launch.

If your product has a stack set constraint, you see the **Stack Set** options section. Set the deployment options. If this product does not have a stack set constraint, AWS Service Catalog skips this step.

If a product has parameters, you see the parameters section. Enter values for each parameter the product requires. If a product has no parameters, AWS Service Catalog skips this step.

If you define parameter rules for the product, AWS Service Catalog displays those rules and enforces them during the provisioning process.

5. Add the tags you want to your provisioned product. Tags have a key and value that help you identify resources in your provisioned product.

**Note**: For information about tag limits, see <u>AWS Service Catalog Limits</u>. AWS Service Catalog automatically adds AutoTags to provisioned resources. You cannot update or change AutoTags. AWS CloudFormation adds tags to some resources, but these do not apply toward the limit and do not appear on this page.

- 6. You can optionally enable event notifications to send to an Amazon SNS topic.
- 7. Review your data and then choose **Launch**.

In the Provisioned product details page, choose **Refresh** to see status message updates about resources and parameters. Note you can also choose **Create Plan** to get to the Provisioned product details page.

At the completion of the plan, you can see a summary of the resource changes.

Launching a product

If the product launches successfully, the status changes to **Available**. To see output from the launch, go to the Provisioned product details page.

### Creating a launch plan

Before you provision a product, AWS Service Catalog enables you to create a launch plan. The plan is a list of resource changes AWS Service Catalog will apply to the provisioned product. You can view planned resource changes and execute them when the plan is complete. You can delete, modify, or execute a launch plan.

Creating a plan to provision a product is optional. Once you create a plan, you won't be able to execute any actions until the plan is complete.

#### To create a launch plan

- In the left navigation menu, choose **Product**. 1.
- 2. In **Products**, choose a product and then **Launch product**.
- 3. In **Provisioned product name**, enter or generate a name.
- 4. In **Product versions**, choose a version of the product.
- 5. Choose or enter information in the required fields.

Optionally, you can create and manage tags to track resources, and send notifications to an Amazon SNS topic:

- In Manage tags, enter values in the Key and Value fields to create custom tags. Then choose **Add new item**. To remove tags, choose **Remove**.
- In **Enable event notifications**, choose the **Enable** box under **Event notifications**. To create an Amazon SNS topic, choose one of the following:
  - Create a topic. Enter a name for the topic.
  - Choose a topic from your account. In Topic name, choose a name.
  - Choose a topic from another account. In Topic ARN, enter the ARN for the topic.
- Choose **Create plan**.

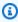

#### Note

You can choose to cancel and not create a plan. If you proceed, you see a list of changes AWS Service Catalog will apply to the provisioned product. You'll be able to

6 Creating a launch plan

review the changes before you execute them. To create the plan, confirm your choice and choose **Create plan** again.

- After the plan is complete, you see **Planned resource changes**. It contains the list of changes 7. to apply to the provisioned product. From here you can delete, modify, or execute the plan.
  - When you delete the plan, a deletion box appears. Enter **delete** and choose **Delete**.
  - When you modify the plan, the **Modify plan** page appears. You can change the product version and any of the required or optional parameters. Then choose **Update**. You can see your updated changes in **Planned resource changes**.
  - When you execute the plan, AWS Service Catalog executes the provisioned product with the planned resource changes.

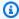

### Note

If your plan fails to create, you can delete or modify the plan and create it again. When you delete a plan, it deletes any provisioned product that has yet to be fully provisioned. This deletion does not terminate any previously provisioned products.

### Launching products as stack sets in multiple accounts and Regions

AWS Service Catalog enables you to launch a product in one or more accounts and AWS Regions. To do this, administrators must apply a stack set constraint to the product with the accounts and Regions, where it can launch as a stack set. For more information, see AWS Service Catalog Stack Set Constraints in the AWS Service Catalog Administrator Guide.

When you launch a product as a stack set, AWS Service Catalog by default, selects all of the accounts and Regions where that product can launch. You can remove accounts and Regions as needed. You can select the order of the Regions where you want to deploy the product while products deploy across accounts. Products deploy across accounts simultaneously.

### (Optional) Setting maximum concurrent options and failure tolerance

You can choose the number of accounts per Region where you want to deploy stack instances of the product at one time, using the maximum concurrent options optional parameter. You can set the number of accounts as a percentage or a range from a minimum of one to a maximum of the total number of accounts that the administrator has defined in the stack set constraint.

You can also select the number of accounts per Region in which AWS Service Catalog allows deployments to fail before AWS Service Catalog stops the deployment operation in that Region by using the failure tolerance optional parameter. You can set the number of accounts as a percentage or a range from a minimum of zero to a maximum of the total number of accounts that the administrator defined in the stack set constraint.

This tolerance value is the number of accounts per Region that fail to deploy before AWS CloudFormation stops deployment. You can set the maximum tolerance of the total number of accounts that the administrator has defined in the stack set constraint.

#### **Changing provisioned product parameters**

After you launch the product, you can update the provisioned product to change the parameters of that product.

For example, if you launch an Amazon Elastic Compute Cloud (Amazon EC2) instance as a stack set, you can update the provisioned product to select a different instance type, such as t3.micro instead of t2.micro. This action updates all of the provisioned Stack Instances with the new instance type.

#### Using stack sets versus stack instances

A stack set enables you to create stacks in AWS accounts across Regions by using a single AWS CloudFormation template.

A stack instance refers to a stack in a target account in a Region. It associates with only one stack set.

For more information, see Stack set concepts.

# Viewing provisioned product information

Each provisioned product has a Provisioned product details page with information about the provisioned product. The Provisioned product details page is available from the initial launch until the deletion of the provisioned product.

#### To view details about a provisioned product

- 1. Navigate to the **Provisioned product list**.
- 2. Choose the provisioned product.

User Guide AWS Service Catalog

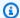

#### Note

If the provisioned product you launch is a stack set, you own the stack set. Ownership of individual stacks depends whether or not you have access to the accounts where the stacks were deployed. For more information, see Working with AWS CloudFormation StackSets.

### **Viewing Provisioned Product Status**

Each provisioned product changes state as AWS Service Catalog attempts to create and configure AWS resources with the product template and parameters the user enters during launch. If successful, the provisioned product advances from an initial status of **Under change** to **Available**.

You can see a provisioned product's status in the Provisioned product list and in the Provisioned product details page. An **Available** status indicates that the product launched successfully and is ready for use.

When you update a provisioned product to use a new version or different parameters, the provisioned product's status is **Under change**. If the update succeeds, the provisioned product's changes to an **Available** status.

A deleted provisioned product has an **Under change** status during the termination process. At the completion of the termination process, the provisioned product no longer exists in the AWS Service Catalog.

The operations you can perform on a provisioned product depend on the provisioned product's status. For example, you can update or delete provisioned products that are available, but not for provisioned products in the process of change.

### **Viewing Outputs**

Provisioned products provide information, called outputs, when a product launches.

Outputs usually display URLs, IP addresses, and database connection strings after the provisioned product launches. Each output has a key, value, and description.

How you use the information from outputs depends on the type of product you launch. For example, if the product launches an EC2 instance, the provisioned product might generate the IP

address of the instance. You could use the IP address to connect to the instance with a Remote Desktop Connection or SSH.

### **Viewing AWS CloudFormation Events**

AWS CloudFormation provides information during each step of the launch and update processes. You can obtain the information using an AWS CloudFormation ARN.

If the provisioned product uses an AWS CloudFormation stack, you can find the ARN in the Provisioned product details page. (Expand the **Events** tab to find the current list of events.)

When an AWS CloudFormation stack's status changes, such as new resources or errors, AWS CloudFormation logs an event with the following information:

- **Date** The time that the event occurred, in local time.
- **Status** The condition of a resource in a provisioned product, as opposed to the <u>Viewing</u> Provisioned Product Status.
- **Type** The type of resource the event registers. For details on resource types, see <u>Resource Types</u> in the *AWS CloudFormation User Guide*.
- Logical ID The name of the resource, as defined in the template.
- Status reason Additional information about the provisioned product's status, if available.
- Physical ID The physical identifier of the resource, which appears when you choose an event.

### **Entering Parameters**

Enter parameters to launch or update a provisioned product. If you enter an incorrect parameter value when you launch orupdate a provisioned product, \*CREATE\_Failed\* appears in the **Viewing AWS CloudFormation Events** section.

# **Viewing Tags**

Tags are metadata for the provisioned product during launch. The Provisioned product details page also shows tags from the product and portfolio.

### **Viewing Support Details**

If your AWS Service Catalog administrator provided support information in this optional section, an email address or site link is available to access support for your provisioned product. This section

may also contain additional support information. Administrators are responsible for maintaining the accuracy and access of support information.

# **Updating provisioned products**

When you want to use a new version of a product or configure a provisioned product with updated parameter values, you must update it. You can also change tags or take other actions on a provisioned product if your administrator has enabled these features.

You can only update provisioned products if they are in the **Available** or **Tainted** state.

You cannot update failed provisioned products or provisioned products that are in the process of starting, updating, or terminating. See Viewing Provisioned Product Status for more information on provisioned product status.

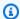

#### Note

If the provisioned product you launch is a stack set, you own the stack set. Ownership of individual stacks depends whether or not you have access to the accounts where the stacks were deployed. For more information, see Working with AWS CloudFormation StackSets.

#### To update a provisioned product

- From the Provisioned products list, choose the provisioned product, and then choose **Actions**.
- 2. To update, choose **Update** and enter your parameters.
- 3. If your administrator allows you to update tags on this provisioned product, you see a **Tag Updates** section.
- Choose **Update**. The provisioned product status changes to an **Under change** status.

To see the output from the update operation, view the **Events** tab.

# **Updating provisioned product properties**

You can change the owner of a provisioned product at any time. You need to know the user's ARN or the role you want to set as the new owner.

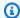

#### Note

This feature is only available if your administrator has given you access to update the properties of provisioned products.

### To change the owner of a provisioned product

- Select the provisioned product to update, choose the **Actions** tab, and then select **Change** owner. You can also find the Change owner option on the detail page of the provisioned product.
- Enter the ARN of the user or role you want to set as the new owner. An ARN begins with arn: and includes other information, separated by colons or slashes. For example: arn:aws:iam::123456789012:user/NewOwner.
- Choose **Change owner**. You see a success message when the owner has been updated.

### **Deleting provisioned products**

To remove all AWS resources a provisioned product uses, delete the provisioned product.

Deleting a provisioned product terminates all resources and removes the provisioned product from your provisioned product list.

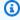

### Note

If you have already deleted the underlying physical resource for a provisioned product, you can use the RetainPhysicalResources field in the TerminateProvisionedProduct API to delete that product.

Delete a provisioned product only if you no longer need it. Before deleting a provisioned product, record any information about the provisioned product or its resources, which you might need later.

Before deleting a provisioned product, ensure it is in either the **Available** or **Failed** state. Service Catalog can delete provisioned products only in these two states.

For more information on provisioned product status, see Viewing Provisioned Product Status.

Deleting provisioned products

### To delete a provisioned product

- 1. Navigate to the Provisioned products list page.
- 2. Select the provisioned product. On the **Actions** menu, choose **Terminate**.
- 3. In the **Terminate provisioned product** dialog box, do the following:
  - a. Verify the provisioned product you want to delete, and then enter terminate.
  - b. (Optional) Select **Ignore errors**. If you select this option, Service Catalog stops managing the provisioned product even if it cannot delete the product's underlying resources.
  - c. Choose Terminate provisioned product.